## How to use Wordly on Zoom Webinar

## MSS-NewYork,Inc. Masa Honge

## How to use Wordly on Zoom Webinar:

Once you have integrated Wordly into Zoom, follow the steps below to use Wordly with your Zoom meetings and webinars.

For best user experience:

- It is highly recommended that speakers use wired headsets or high-quality wireless headphones.
- Speak clearly and in complete sentences.
- Enunciate complicated words
- 1. Start your Zoom meeting or Webinar
- 2. Click on "More" options on the Zoom toolbar to start a "Live Stream"

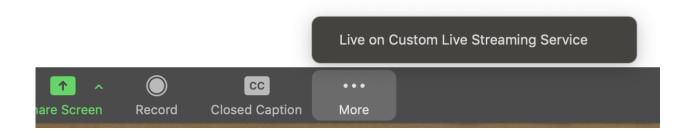

3. You should see a confirmation of Live Streaming service on your Zoom screen

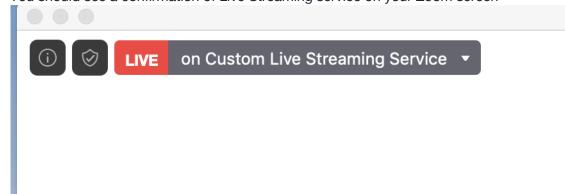

4. You will also see a new browser tab/window open with a Wordly attend session, defaulted in English language.

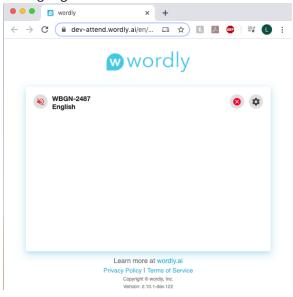

- 5. All attendees can see the conversation in their own language by following the steps below:
- a. From the Live: on Custom Live Streaming Service. Select the "View Stream on Custom Live Streaming Service"

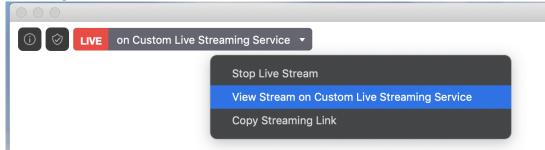

- b. This will open up a browser tab/window.
- c. Audience can select their own language by clicking on the settings option. Supported languages are:

Arabic, Bengali, Chinese (Simplified), Chinese (Traditional), Dutch, English, French, Germany, Hindi, Italian, Japanese, Korean, Portuguese, Russian, Spanish, and Tamil. Two languages are currently in Beta: Polish and Vietnamese.

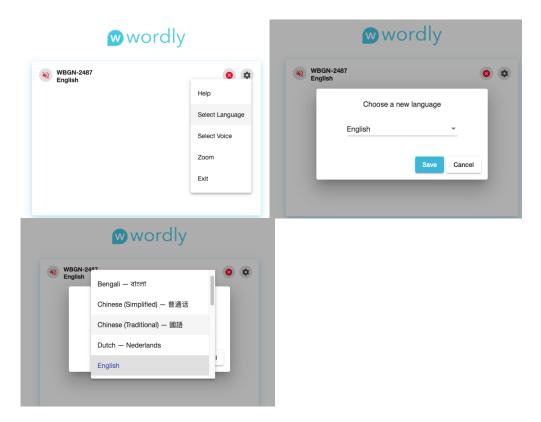

- 6. If audience want to hear in the conversation in their own language, follow the steps below:
- a. On the Zoom screen, click on the microphone icon and click on "leave the computer audio"

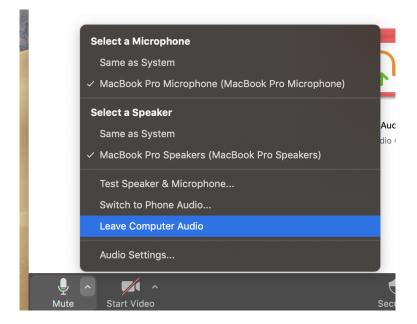

b. Unmute the speaker icon on the wordly web App.

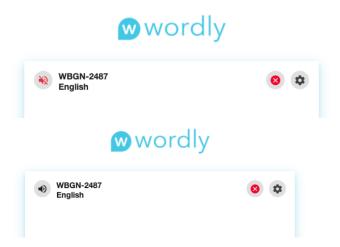

- 7. Captions can be added to the Zoom meeting/Webinar for all the participants. This can be done only by the host of the meeting. (Contact your Zoom admin if you do not have the "Closed Caption" option on your Zoom account). To add captions on the Zoom screen, follow the steps below.
- a. Click on the "Closed Caption" option and selct the "Copy the API token" button. You should see a "API token copied to clipboard as shown on the right side of the screen below.

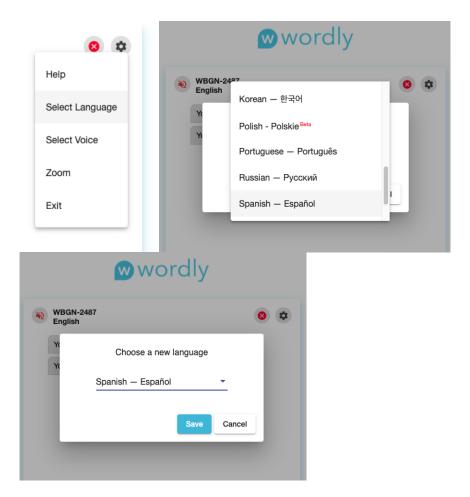

- 8. You can change the language of your captions to any of the supported language. This can only be done by the host of the meeting/webinar.
- a. Go to the settings on the Wordly WebApp and chose "Select Language", and chose the language you want the captions in.
  - b. You should now be able to see captions in a different language.

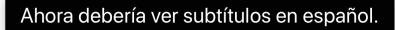

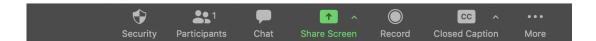

c. All attendees can view the subtitles by turning on closed captions

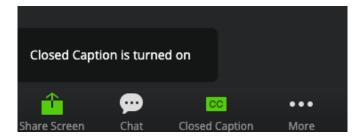

## **Known limitations:**

- 1. All meeting conversations should happen only in one language.
- 2. Translation quality will seriously be affected if people speak in a different language other than what is selected by the host as the language for the meeting.
- 3. Captions on the Zoom screen can only be viewed on one language. This is also controlled by the host of the meeting.
- 4. There is a delay in the speech for the translation. This is inherent with translation technology. The speaker needs to complete the phrase or sentence before the sentence can be correctly translated in another language.
- 5. Transcripts are only accessible to the host and in the language the meeting is hosted in.